## **Configuration of your VESC® or VESC® based ESC using the VESC®-Tool Software.**

**In this tutorial we will configure a single, genuine VESC® motor controller in combination with a PPM signal based radio controller in***Current No Reverse with Brake* **mode.**

**Make sure to use the latest VESC-Tool version!**

**Download from [http://www.vesc-project.com/vesc\\_tool](http://www.vesc-project.com/vesc_tool)**

## Connect your VESC® according to the wiring digram shown in the manual.

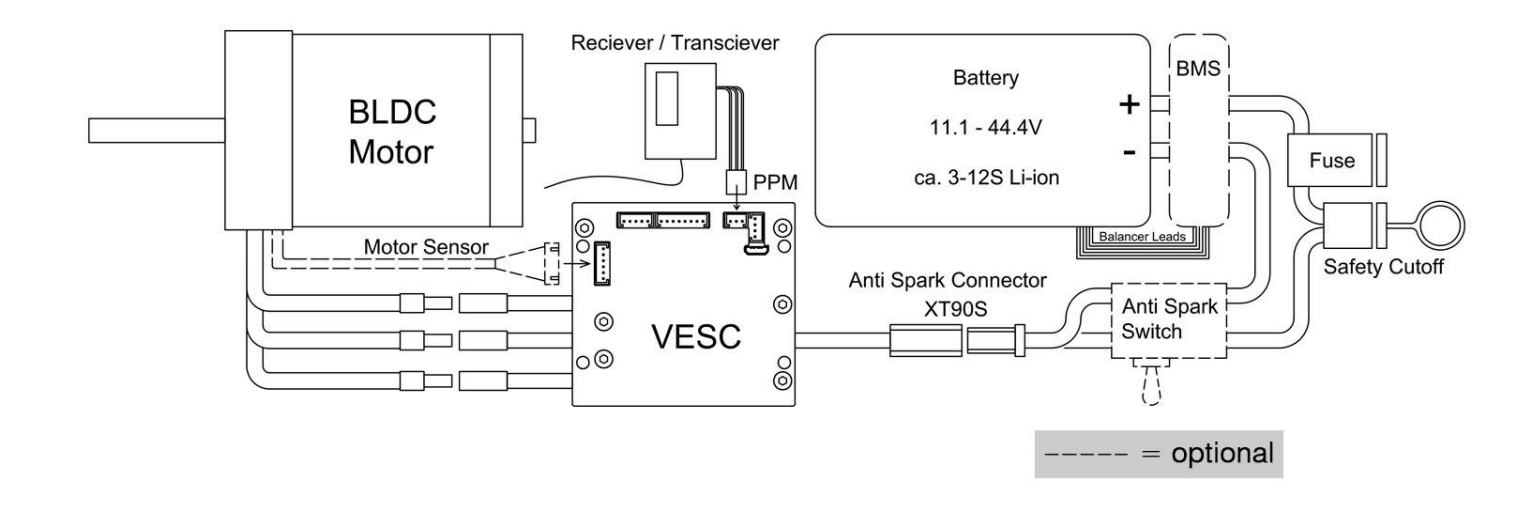

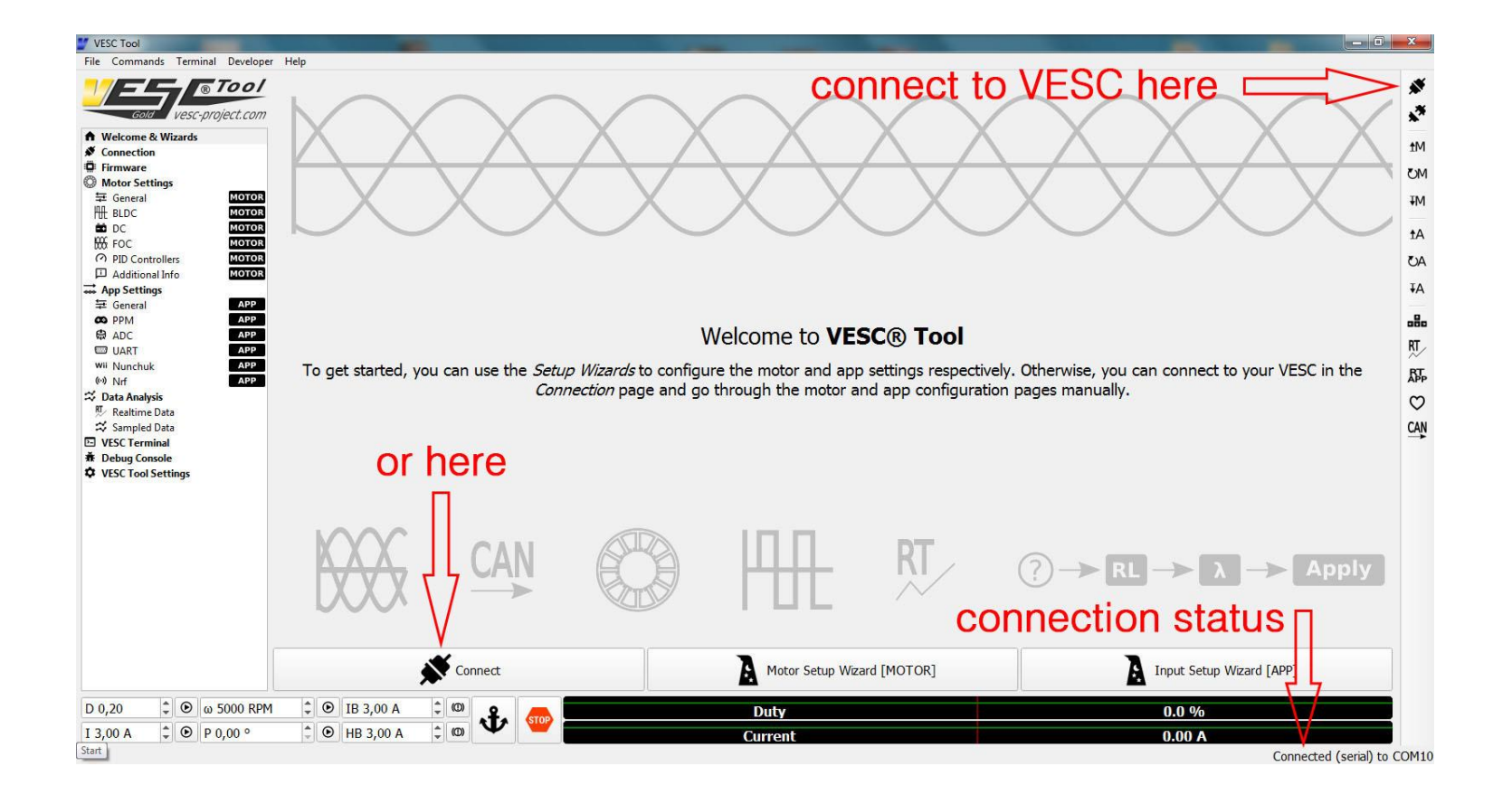

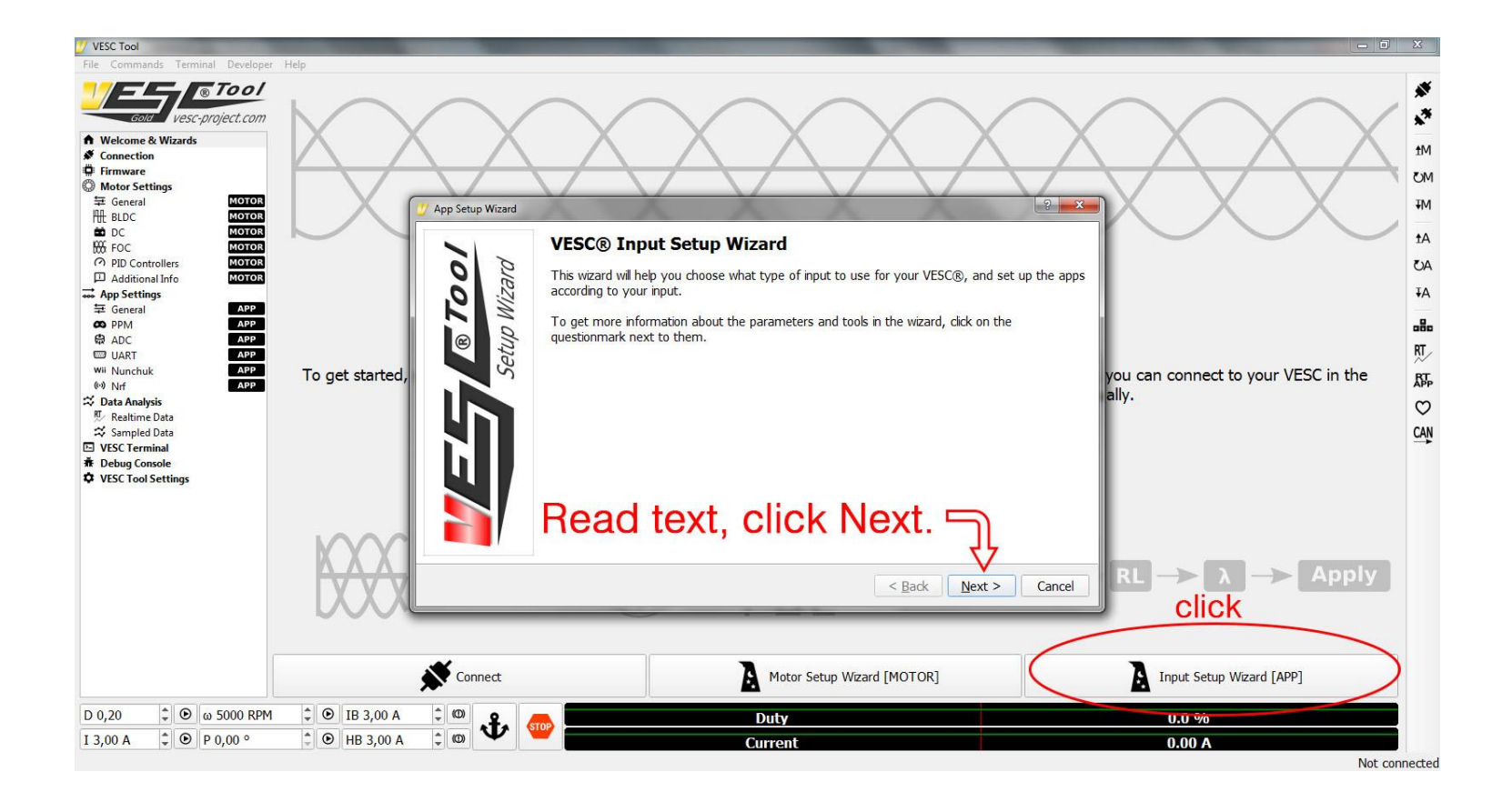

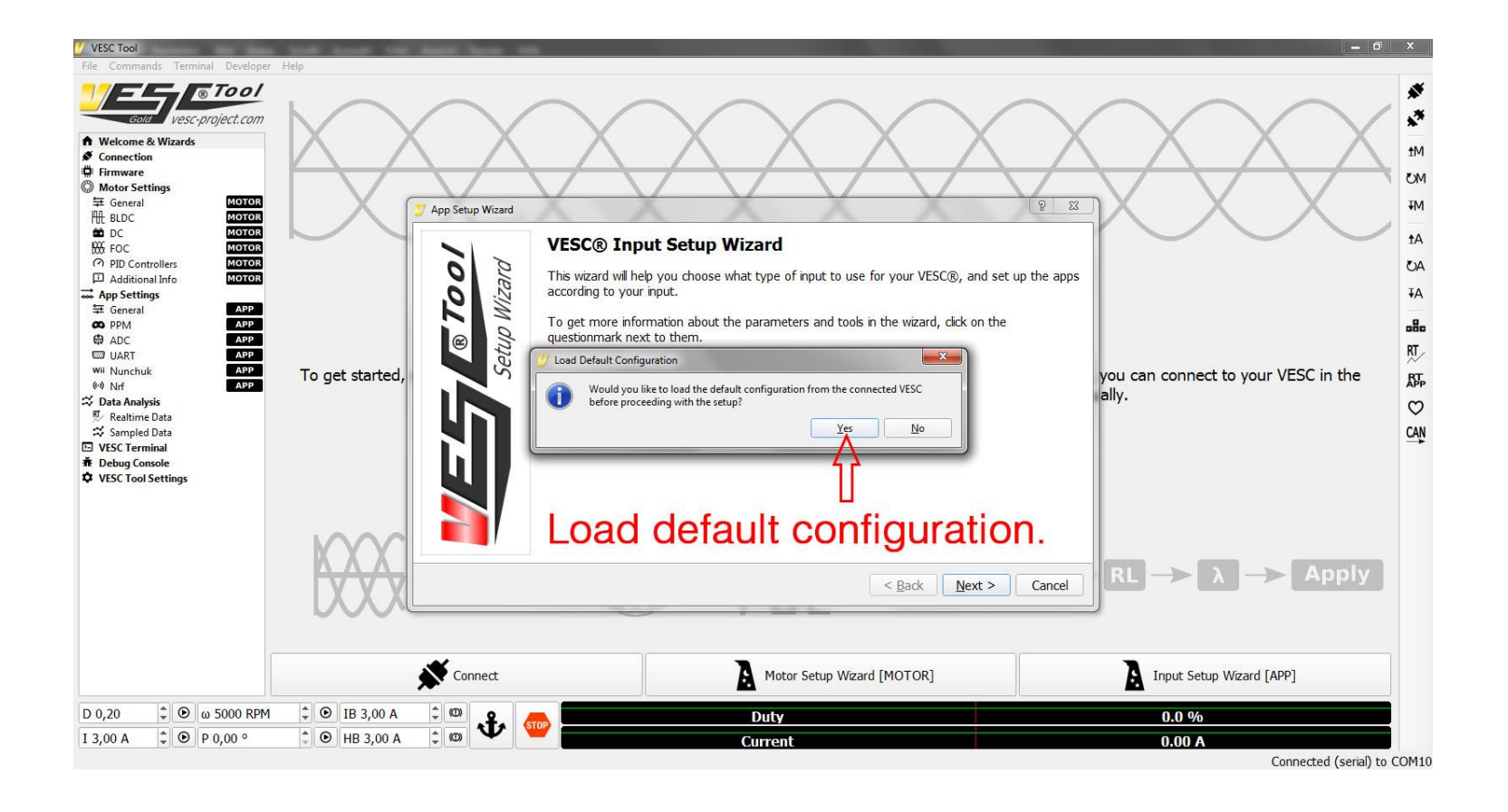

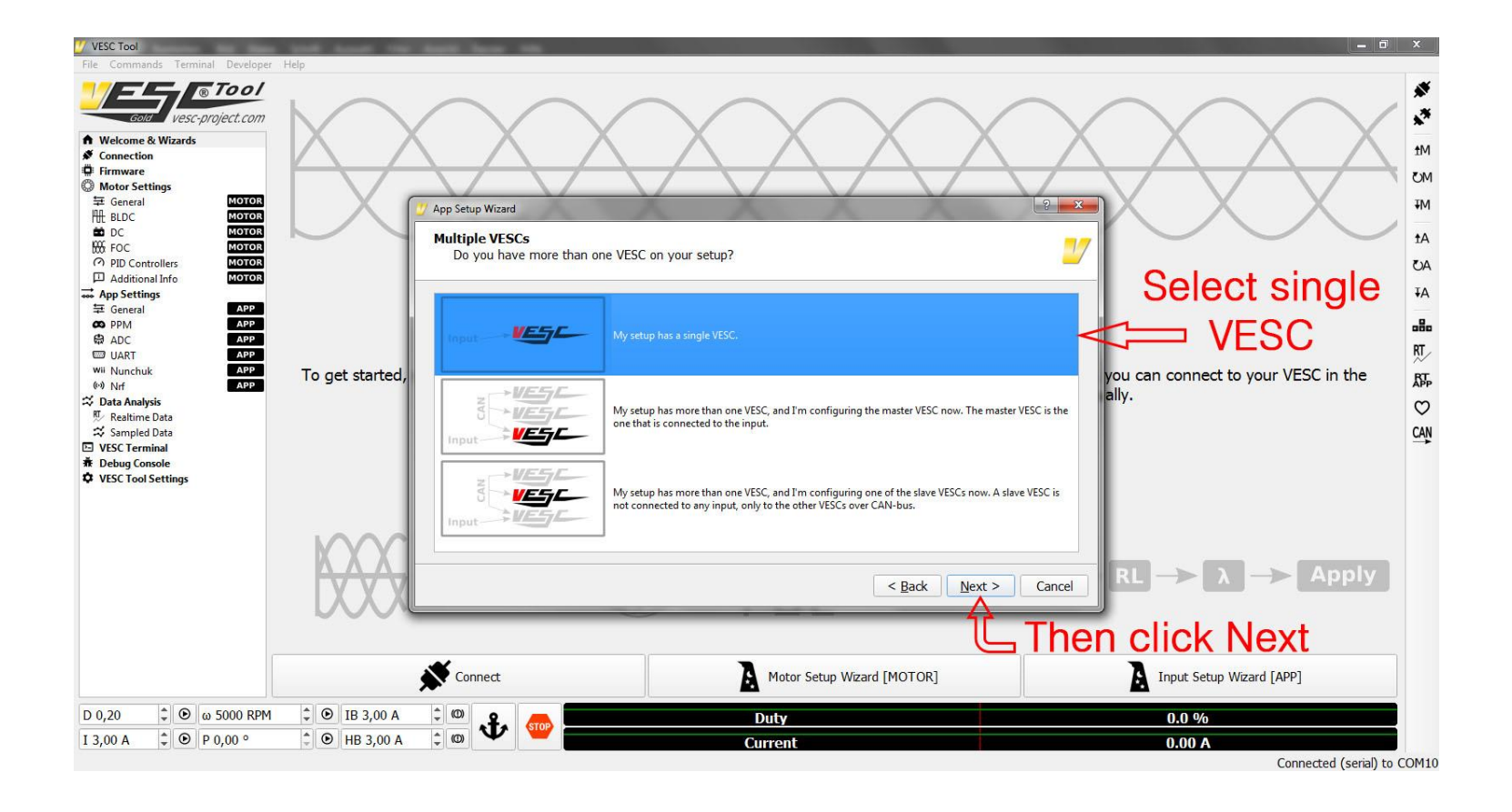

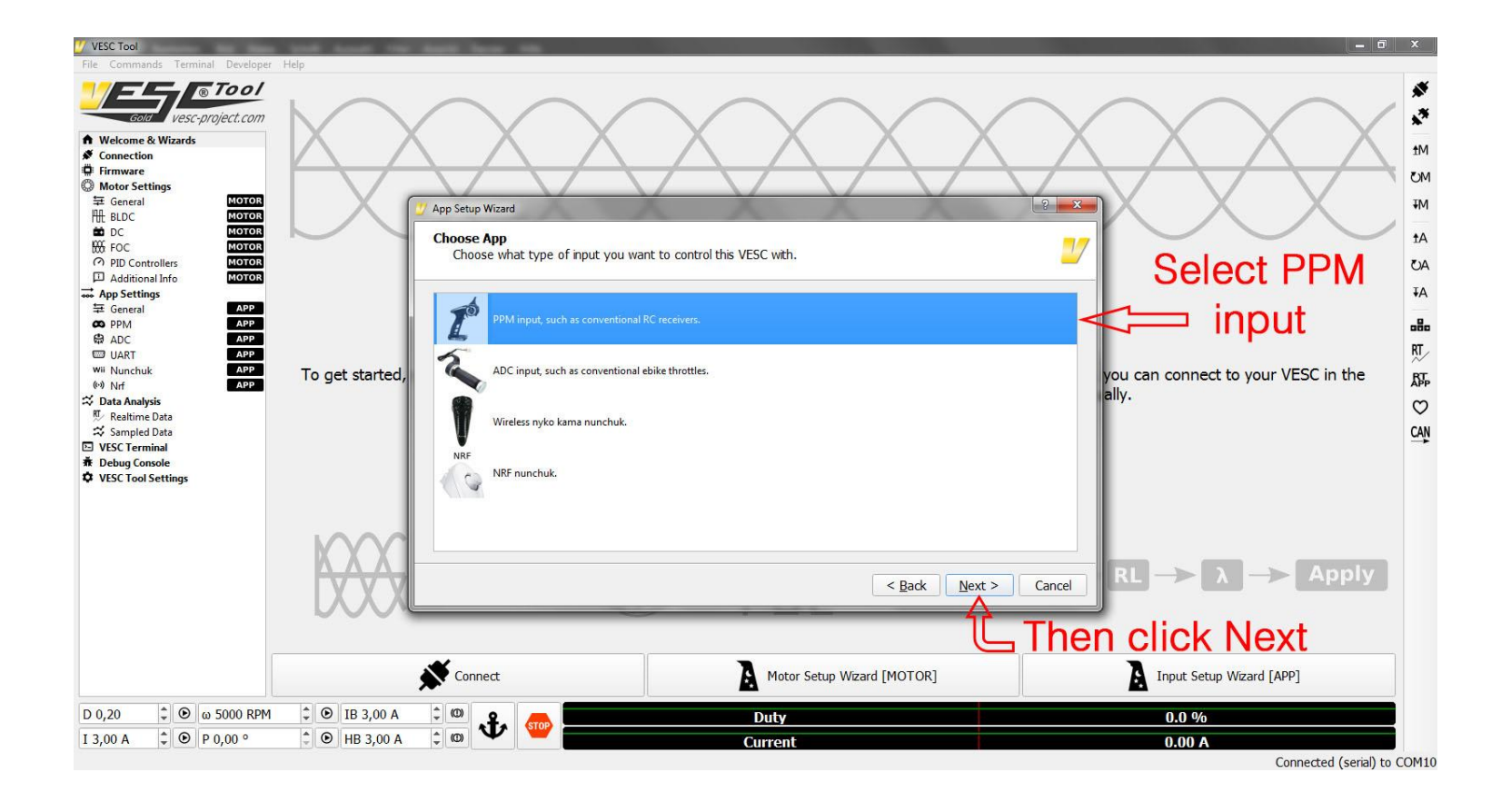

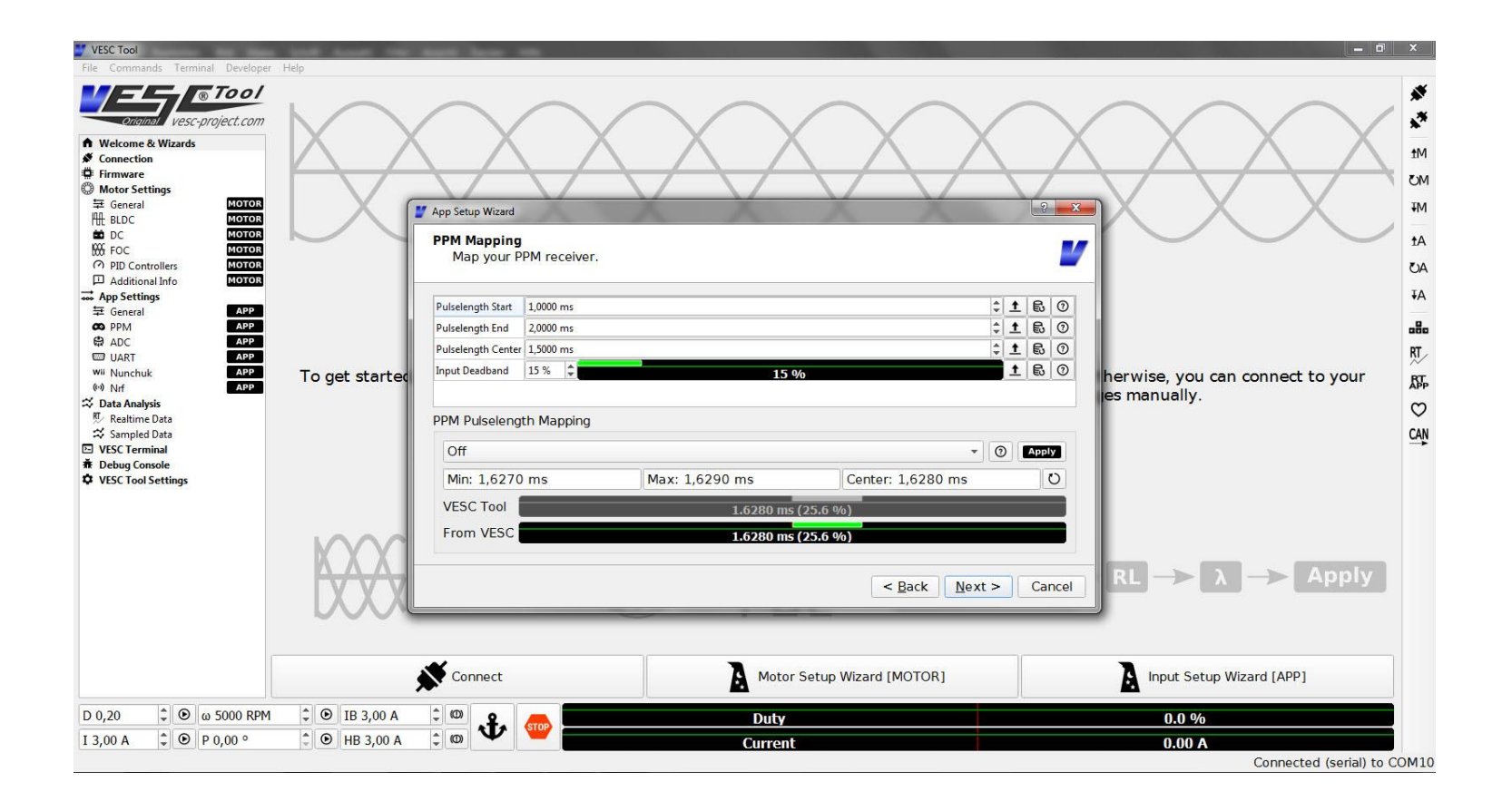

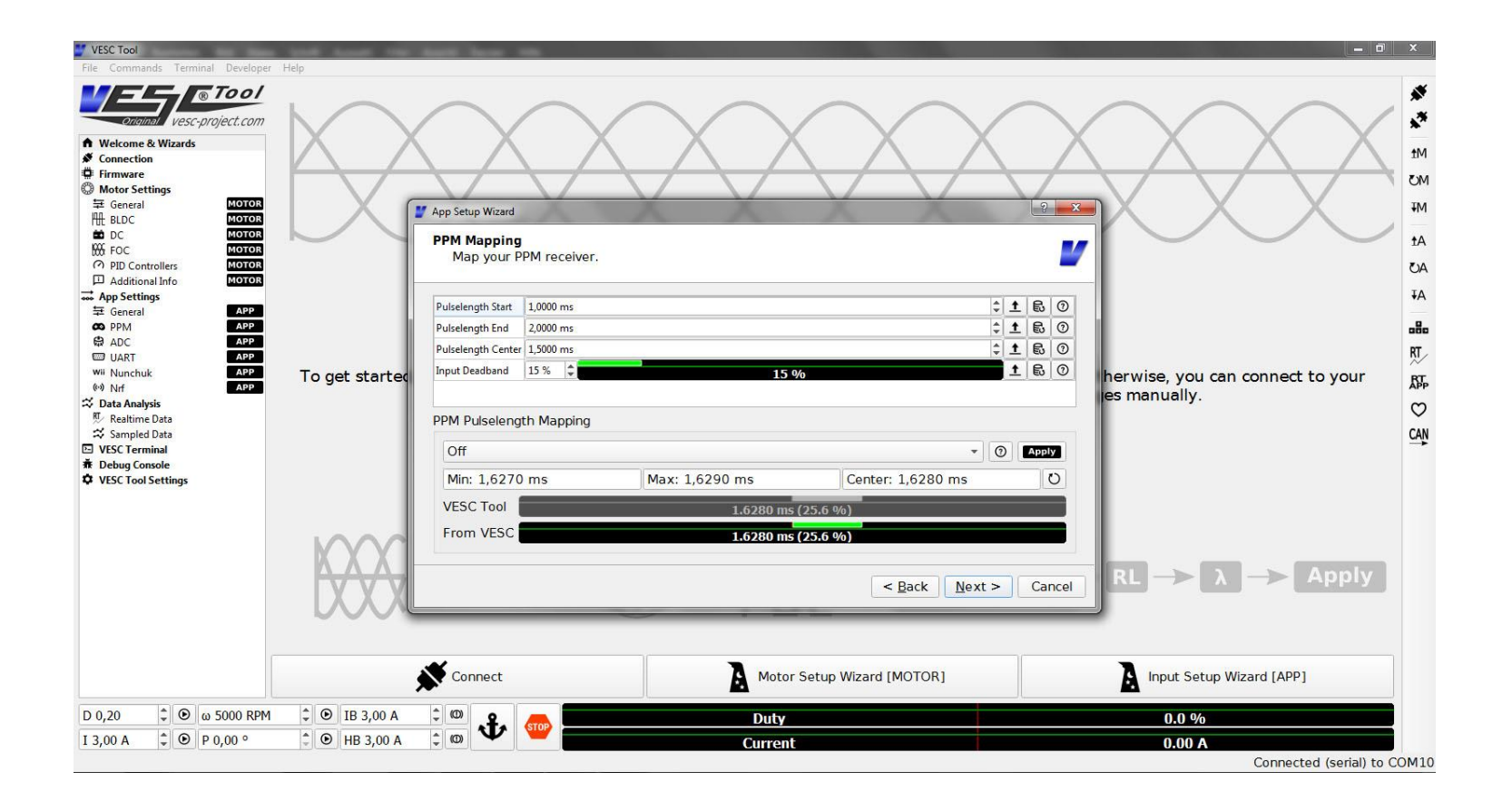

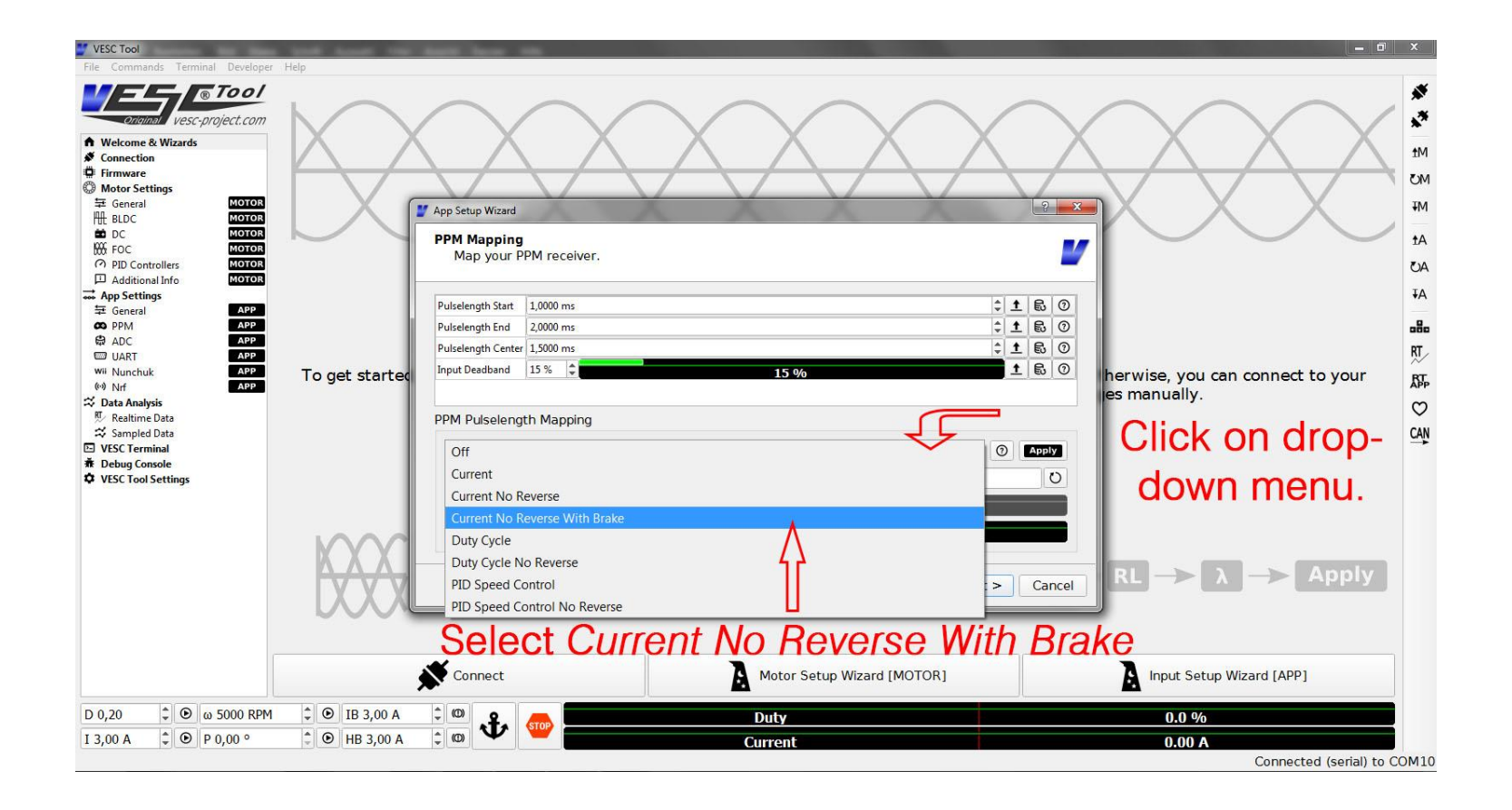

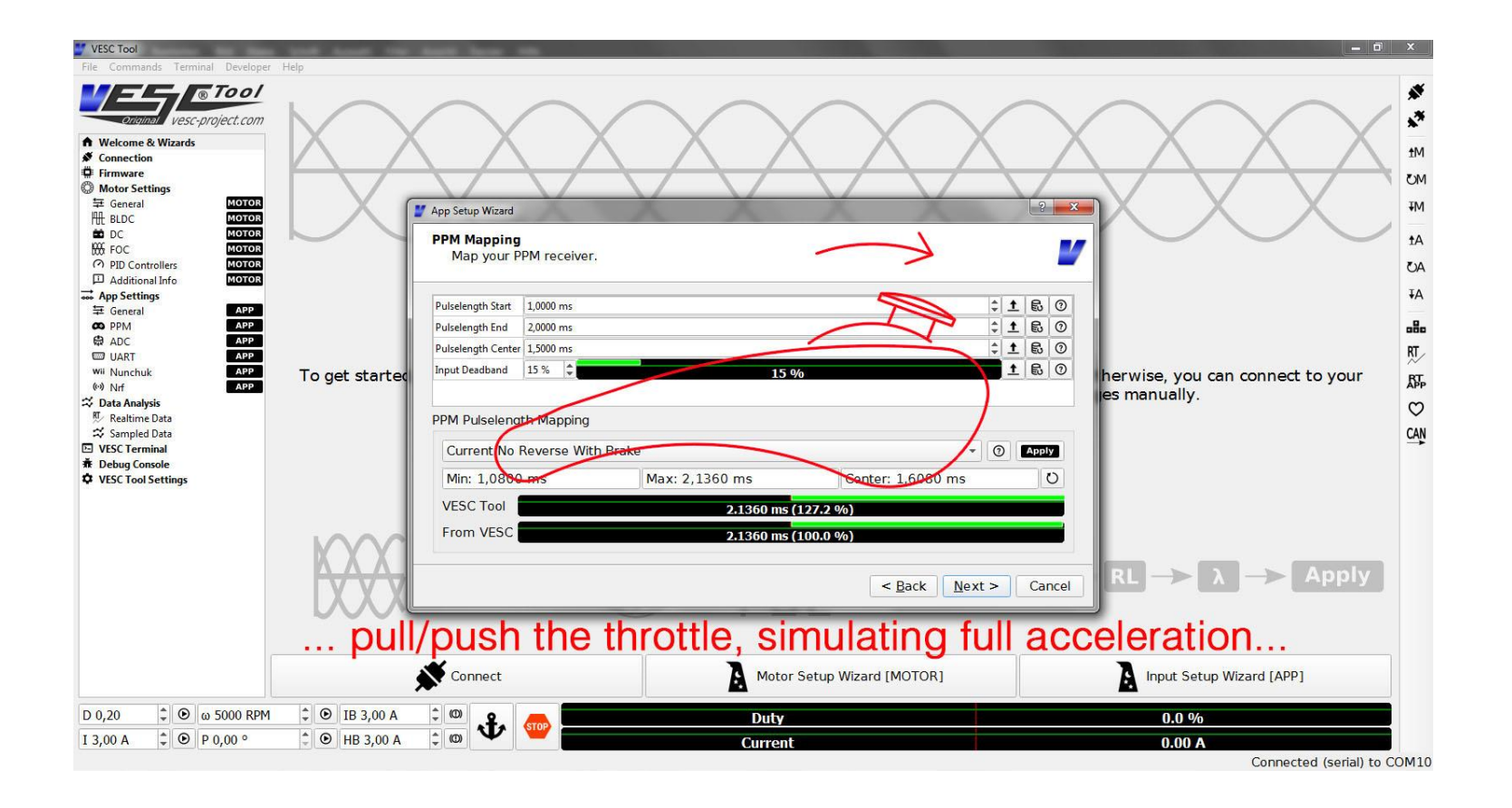

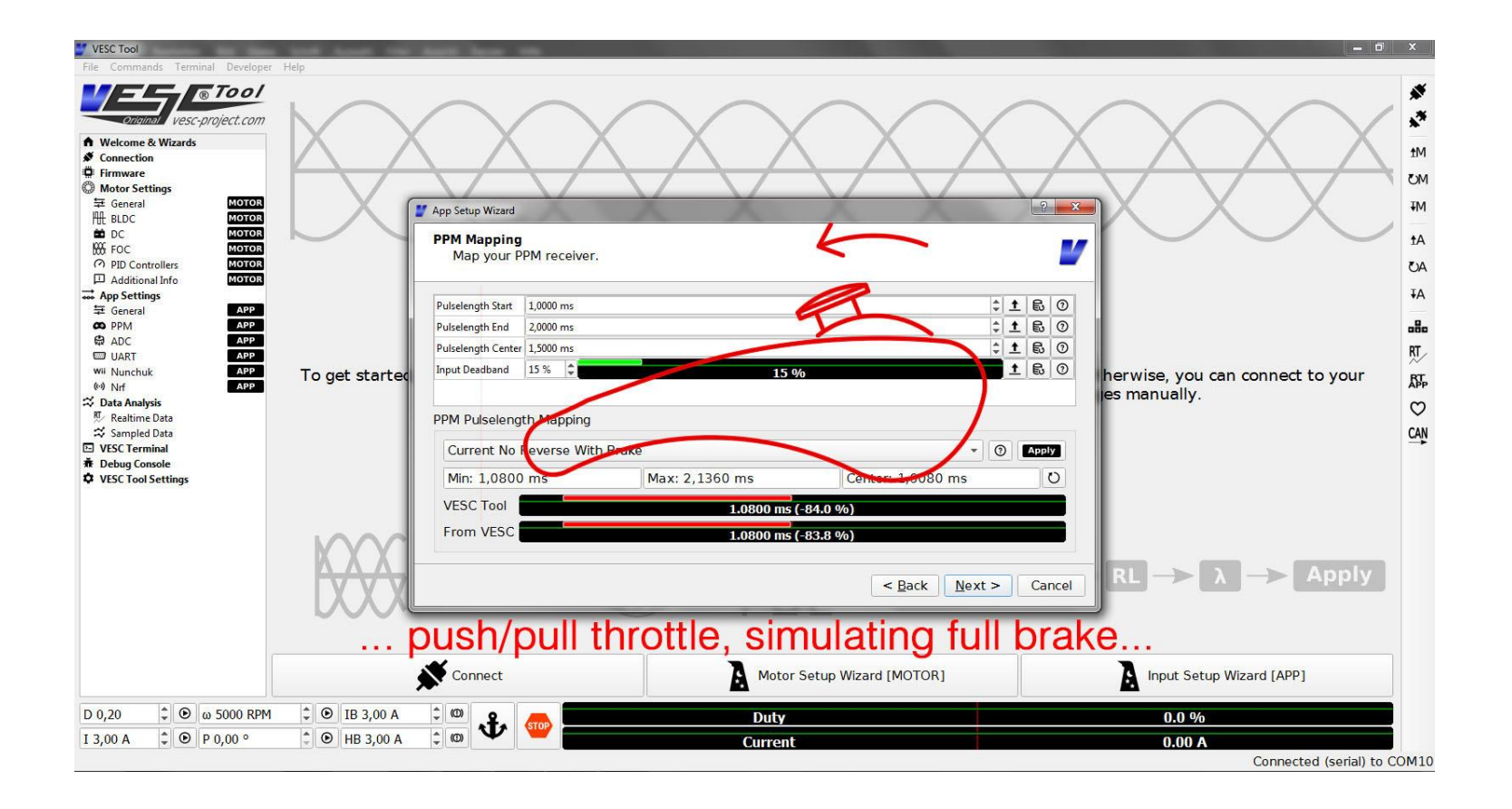

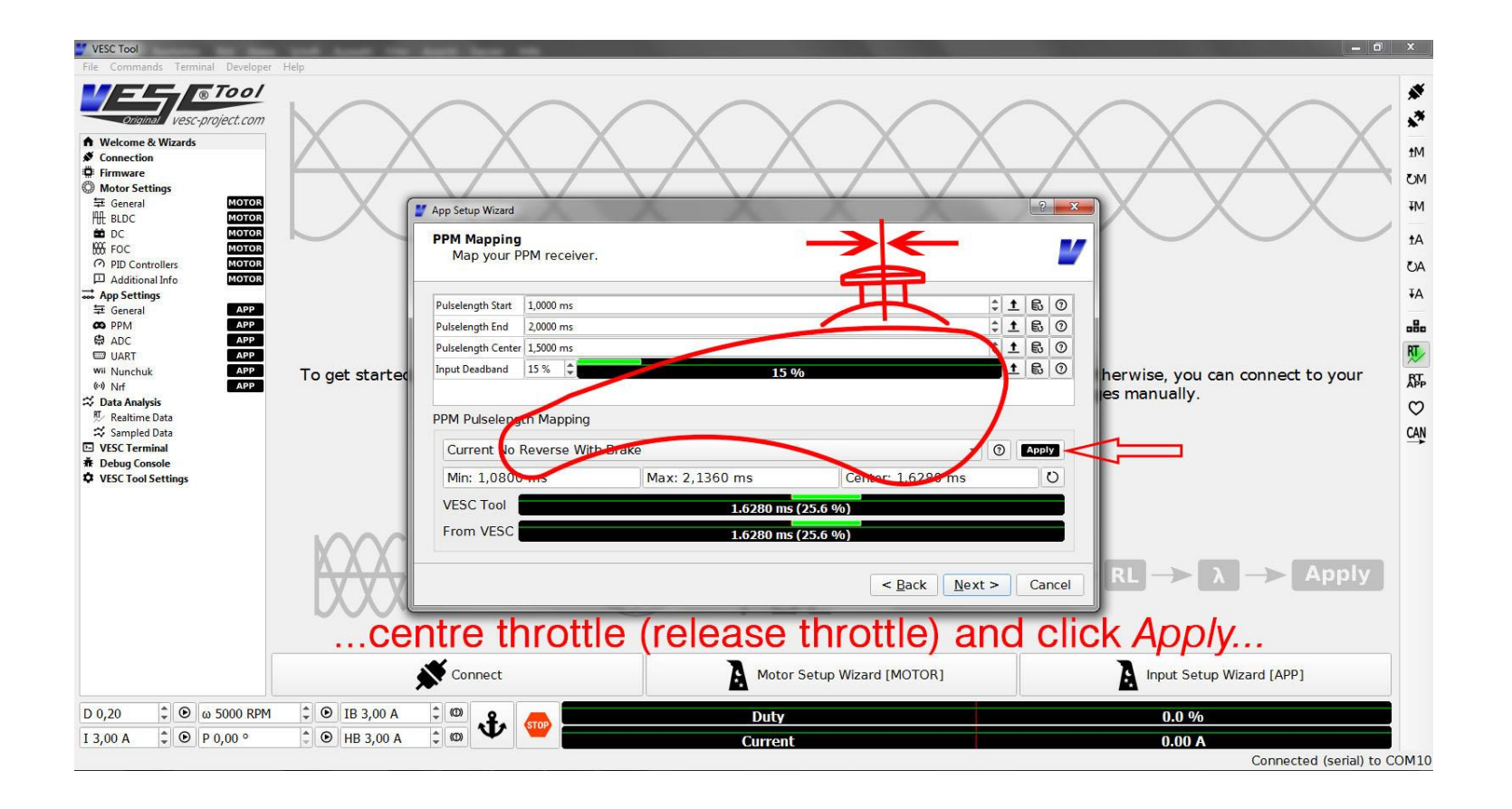

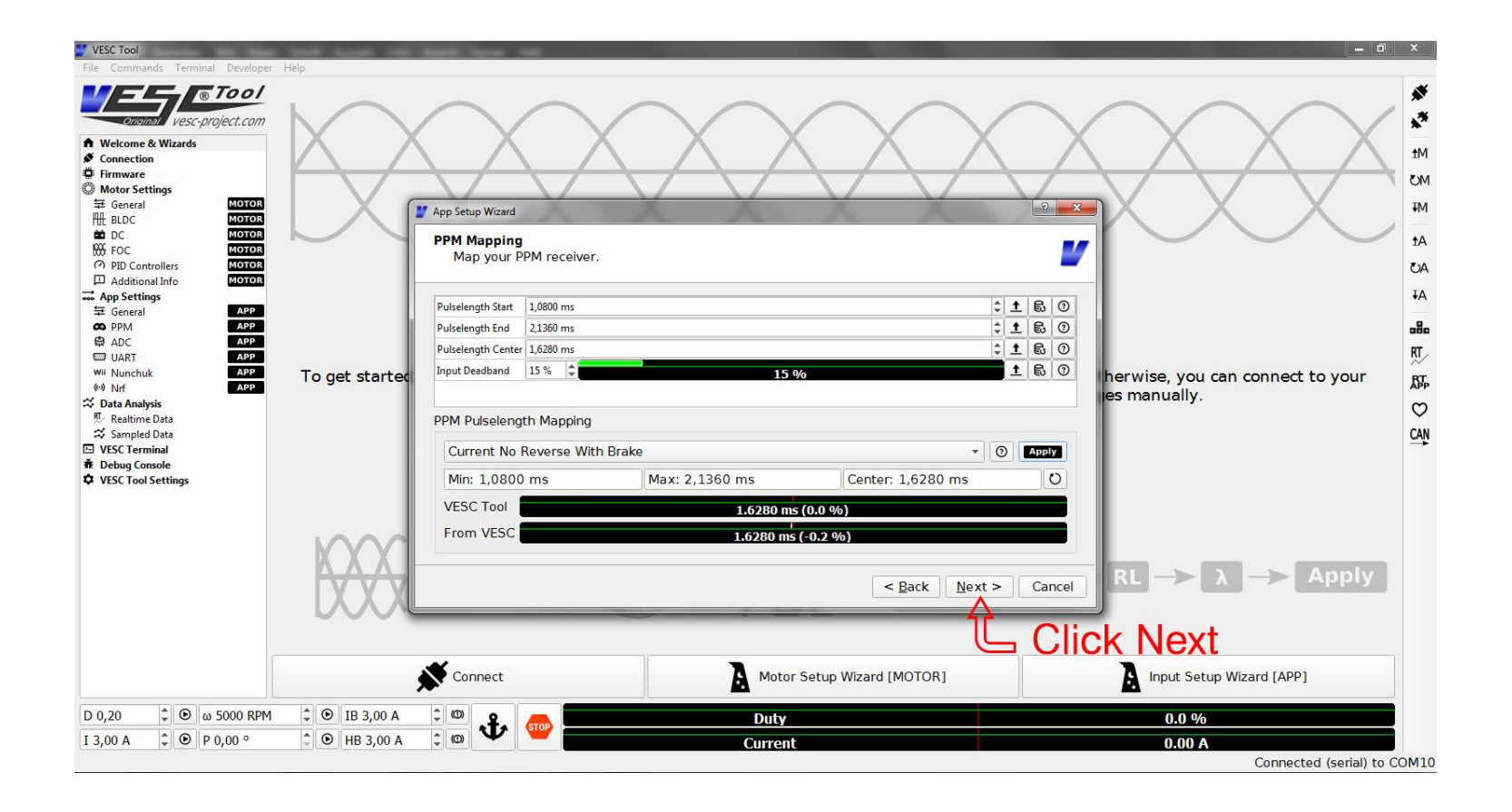

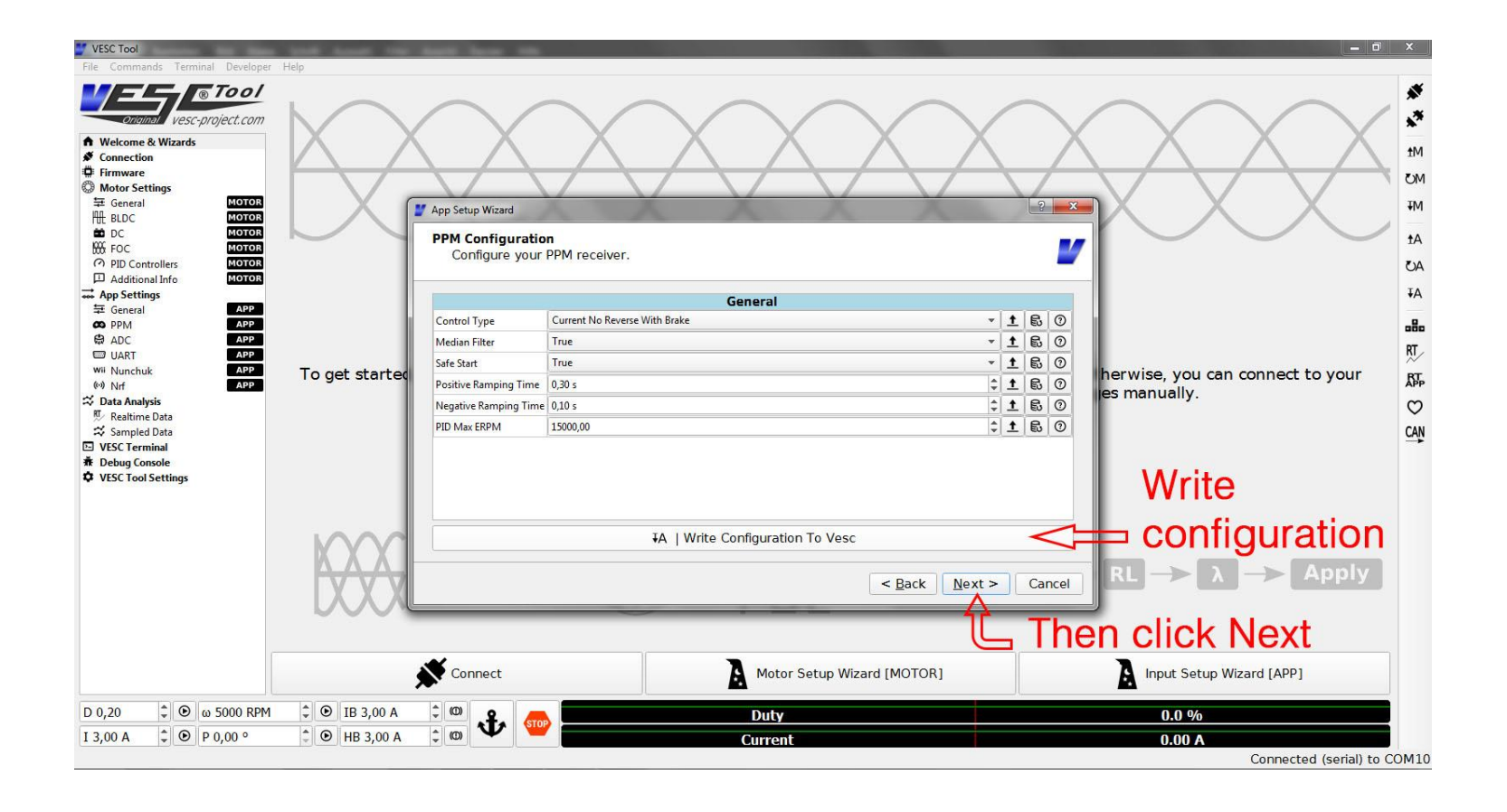

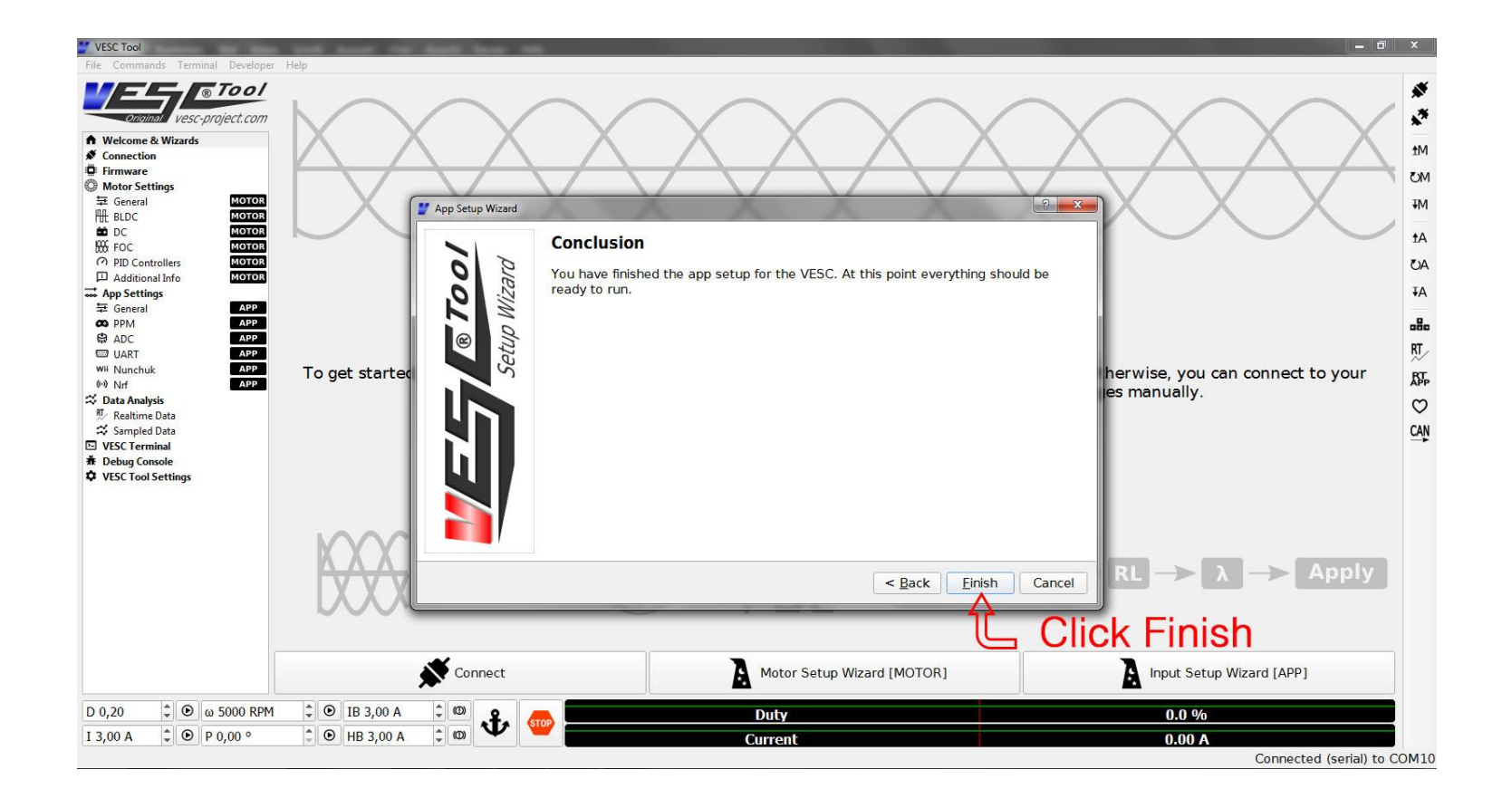

## **Congratulations, your VESC is now ready to operate. If you like you can follow the**

**[Additional settings](http://www.vesc-project.com/node/183) manual for further improvements**